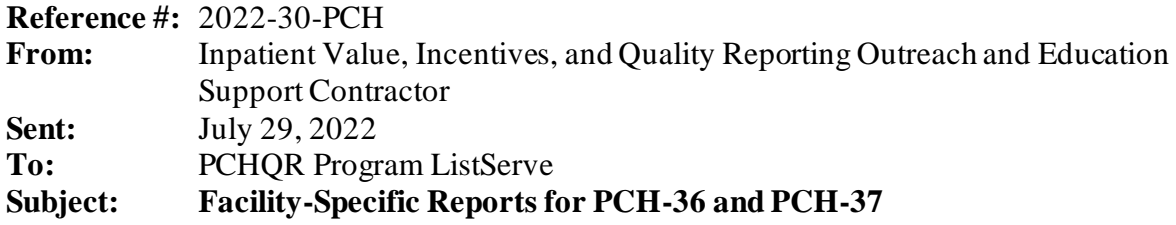

The Centers for Medicare & Medicaid Services (CMS) is providing facilities with Facility-Specific Reports (FSRs) with information on the 30-Day Unplanned Readmissions for Cancer Patients (**PCH-36, Cancer Readmissions)** and Surgical Treatment for Localized Prostate Cancer (**PCH-37, Prostate Cancer**) measures for fiscal year (FY) 2023 program year.

The FSRs are Microsoft Excel files that contain measure performance results, national results, and detailed patient-level data used to calculate the measure results.

The FSRs are based on claims for procedures that occurred during:

- October 1, 2020 through September 30, 2021 for the Cancer Readmissions measure
- July 1, 2019 through December 31, 2019 for the Prostate Cancer measure

As announced by the Centers for Medicare & Medicaid Services (CMS) o[n March 22, 2020](https://www.cms.gov/newsroom/press-releases/cms-announces-relief-clinicians-providers-hospitals-and-facilities-participating-quality-reporting), data from encounters during January – June 2020 will not be used for all claims-based measures in payment programs because of the COVID-19 public health emergency. The FSRs provide facilities with an opportunity to review their results and understand their performance on the measures. CMS encourages facilities to thoroughly review their FSR and accompanying User Guide.

Detailed information about the measure is available on *QualityNet* at:

[https://qualitynet.cms.gov/> PPS-Exempt Cancer Hospitals> Measures](https://qualitynet.cms.gov/pch/measures)> [Cancer Readmissions, or Prostate Cancer measure]

## **Accessing Your Facility-Specific Report**

## *Please note the FSR is available for download through a Managed File Transfer (MFT) account***.**

Registered users who have Managed File Transfer (MFT) basic user access and have been granted the "Auto-Route (PCHQR)" permission by their organization's Security Administrator/Official (SA/O) will receive an Auto Route File Delivery Notification email indicating that the FSR is available. FSRs will be accessible by logging into the [MFT Dashboard](https://qnetmft.cms.gov/mft-signin/login) and entering your HCQIS Access Role and Profile (HARP) username and password. From there, click on Mail in the left-hand navigation pane and locate your FSR in the Inbox folder.

Please contact the Security Administrator/Official for your organization to confirm that you have been assigned the proper permissions to receive your FSR.

Facilities must first obtain a HARP ID and register for a HARP account by visiting the [HARP ID](https://qnetconfluence.cms.gov/display/HS/HARP)  [Help Page.](https://qnetconfluence.cms.gov/display/HS/HARP) Once facilities establish a HARP account, log into HARP and request a User Role for either Security Officer (SO) or Web User. If facilities have problems accessing their FSRs, they should contact the *QualityNet* Help Desk at [qnetsupport@cms.hhs.gov](mailto:qnetSupport@cms.hhs.gov).

Facilities that already have a HARP ID can register for a *HARP* account by visiting the *HARP Help Page* [\(https://harp.cms.gov/login/help](https://harp.cms.gov/login/help)) and selecting the "How do I create a HARP account?" FAQ under HARP Registration, or by contacting the QualityNet Help Desk at <https://harp.cms.gov/login/contact>.

## **Other Notes**

- Your facility will not receive an FSR if:
	- o Your facility was not open during the FSR reporting period;
	- o Your facility did not have any eligible cases for the measures during the FSR reporting period; and/or
	- o Your facility did not have a HARP and MFT account with the appropriate designated roles.
- A mock FSR with simulated facility-level data is available on QualityNet at: [https://qualitynet.cms.gov> PPS-Exempt Cancer Hospitals> Measures>](https://qualitynet.cms.gov/pch/measures) [Cancer Readmissions or Prostate Cancer measure] > Reports
- Each FSR will also be accompanied by a User Guide which will help facilities interpret the information in the FSR.
- **Please do not respond directly to this email; this email box is not monitored.**  Facilities may submit questions and comments via the QualityNet Question and Answer Tool: [https://cmsqualitysupport.servicenowservices.com/qnet\\_qa](https://cmsqualitysupport.servicenowservices.com/qnet_qa)

**Do NOT submit patient-identifiable information (such as Date of Birth, Social Security Number, Health Insurance Claim Number, Dates, or other identifying information) in your correspondence. Sending screenshots and/or describing a patient listed in your FSR is considered Protected Health Information (PHI) under the Health Insurance Portability and Accountability Act (HIPAA).**